# 『창업기업지원서비스 바우처』온라인 신청 매뉴얼

#### < 유의사항 >

- ◇ 출생연도 마지막 자리 수를 기준으로 홀짝제로 신청받으며 신청 후 추첨방식으로 선정합니다. 신청 마감일('22.1.27.)은 서버 폭주로 인해 진행이 원활하지 않을 수 있으므로 마감일 이전에 K-스타트업 회원 가입(기업 및 대표자 등록 등) 및 사업신청을 완료하여 주시기 바랍니다.
- ◇ 대표자 본인이 직접 신청하여야 하며, 신청시 입력한 내용과 제출한 서류(사업자등록증 등)가 상이하거나 식별이 불가한 경우 요건 검토 과정에서 탈락할 수 있습니다.

## 1. 회원 가입

◦ K-스타트업[\(https://www.k-startup.go.kr](https://www.k-startup.go.kr)) 접속 - 회원 가입

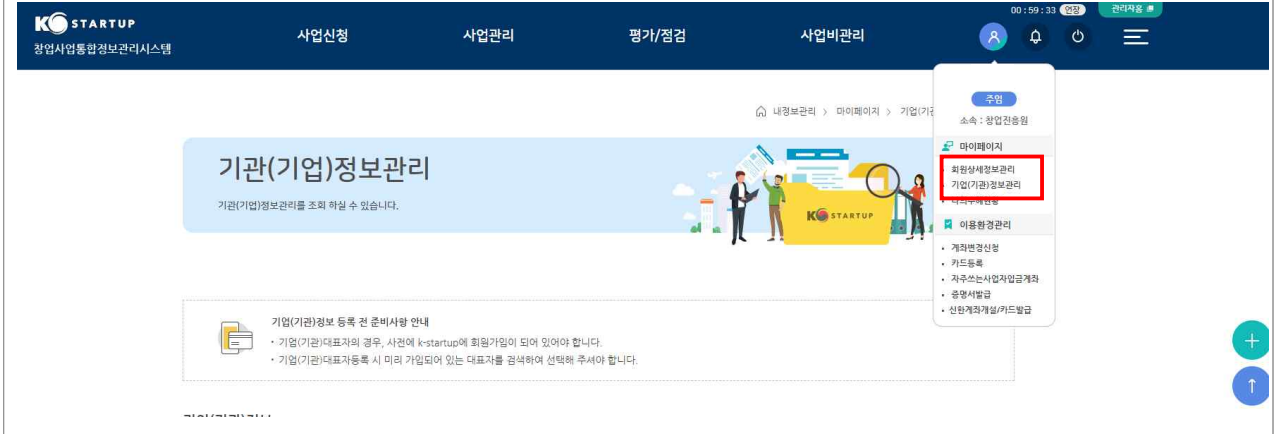

- 내정보관리 > 마이페이지 > 회원상세정보관리 및 기업(기관) 정보관리 화면에서 실명인증\* 및 소속기업 정보\*\* 입력
	- \* **실명인증이 완료**되지 않으면 출생연도 홀짝 여부 확인이 불가하여 신청일에도 신청 불가할 수 있음("신청기간이 아닙니다" 등의 메시지 노출)
	- \* 기존에 기관을 등록한 적 없다면 **새로 등록**, 기존에 기관 등록 완료한 경우 기관

검색 클릭 후 **창업기업명 또는 창업기업 사업번호로 조회**

다음 장 ☞

# 2. 사업 신청

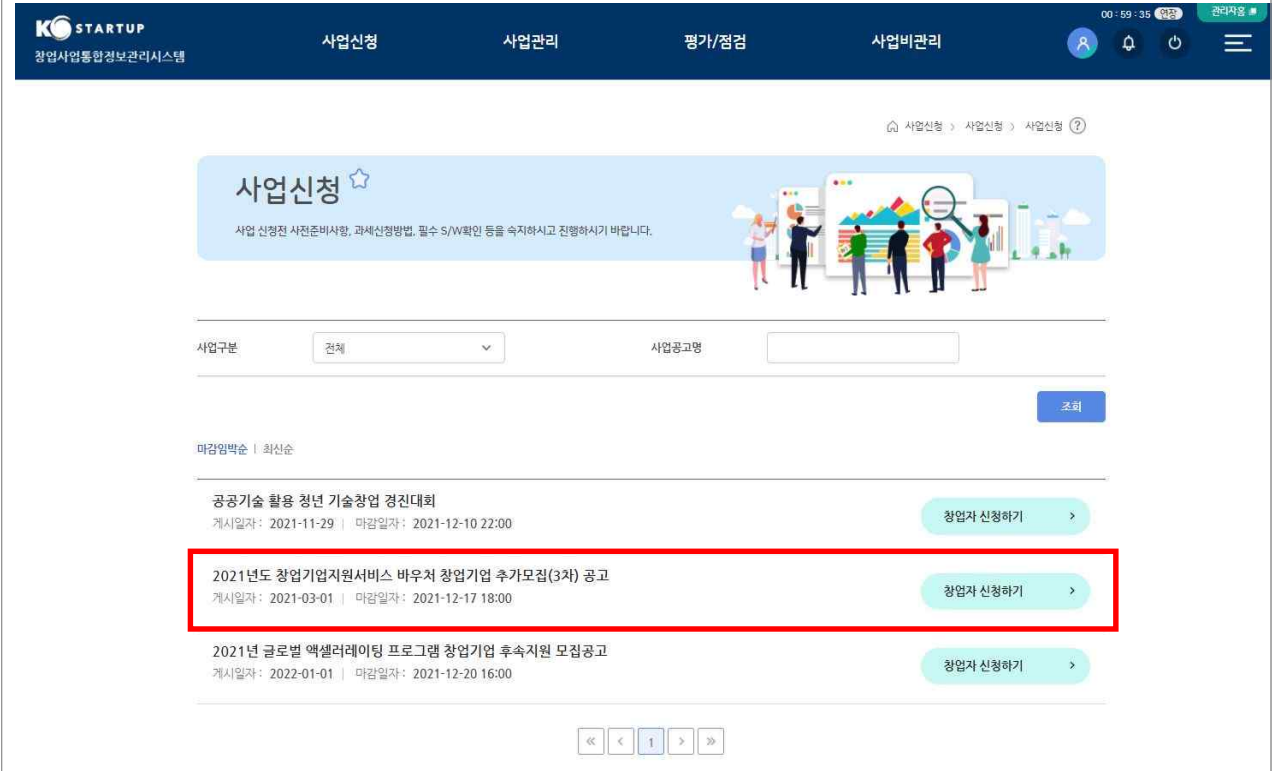

- K-스타트업([https://www.k-startup.go.kr\)에서](https://www.k-startup.go.kr) 공고 내 "바로가기" 클릭 후 창업자 신청하기 클릭
- 사업자등록증(또는 사업자등록증명원), 법인등기부등본(법인인 경우) 준비하여 다음 단계 시작
	- \* 법인의 경우 개업연월일을 확인 할 수 있도록 **법인등기부등본 필수 첨부**이므로 마지막 장까지 누락 없이 첨부 필수(개업연월일 확인 불가한 경우 탈락할 수 있음)

※공고명 : 2022년도 창업기업지원서비스 바우처 참여기업 모집공고

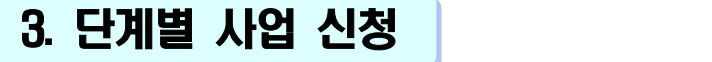

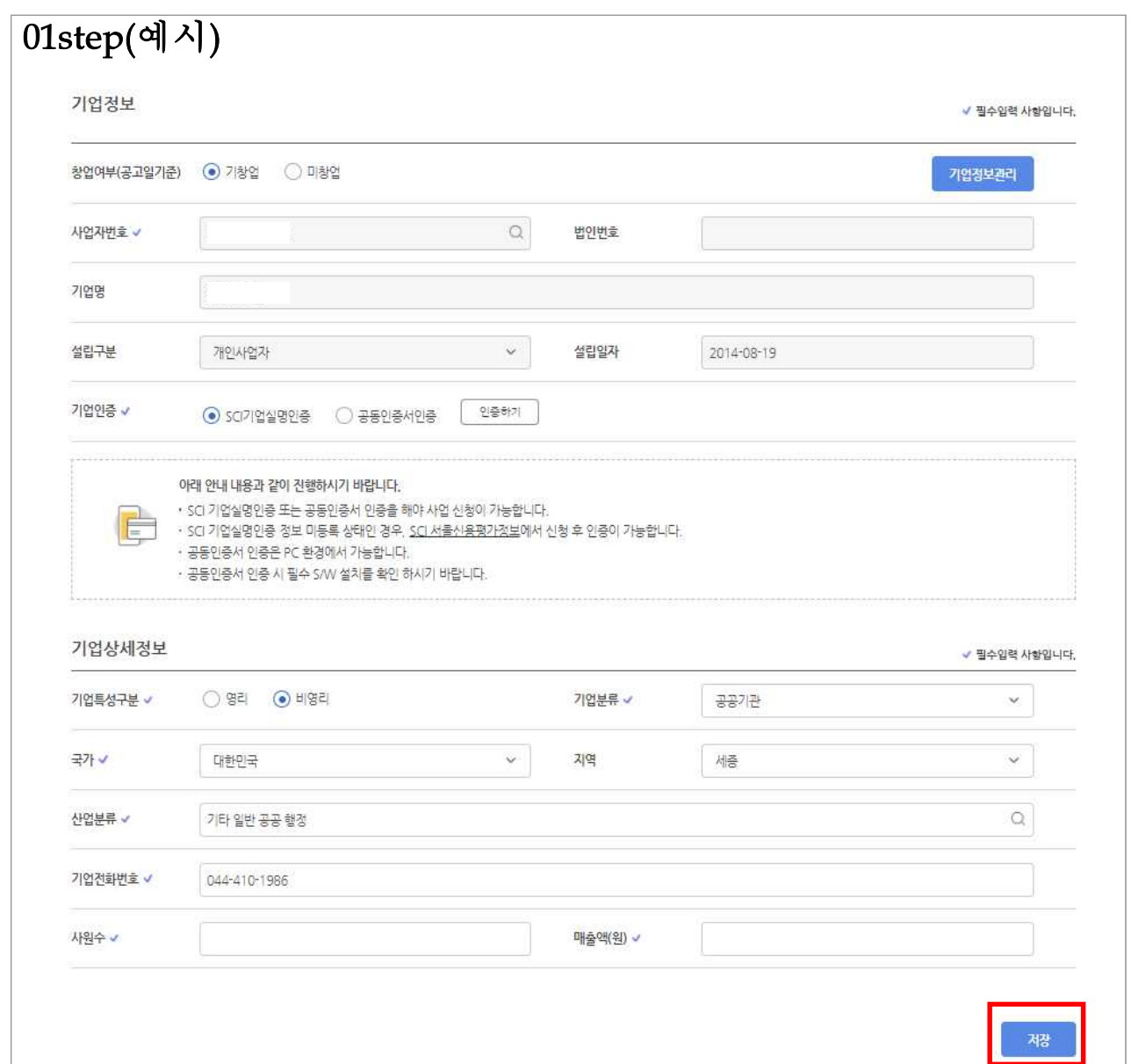

◦ 기업정보 및 기업 상세정보 작성

- 기업정보가 등록되지 않은 경우 내정보관리 > 마이페이지 > 회원상세정보관리 및 기업(기관)정보관리에서 기업정보 등록
	- \* ①회원상세정보관리 하단의 소속 기업정보 ②기업(기관)정보관리의 기업정보 모두 등록하여야 함
	- \* 기존에 기관을 등록한 적 없다면 **새로 등록**, 기존에 기관 등록 완료한 경우 기관 검색 클릭 후 **창업기업명 또는 창업기업 사업번호로 조회**

#### ○ 저장 클릭 다음 장 ☞ 다음 장 ☞

#### 다음 장 ☞

#### ○ 파일추가 클릭 후 제출서류 등록

#### ○ 창업동기, 설문조사 및 바우처 활용 분야 선택

\* 기존 세무대리 계약은 유지 가능하며, 계약과 무관하게 주관기관 선택 가능

- \* 주관기관 : 창업기업 선정, 사업비 관리 및 승인, 점검 등을 지원하는 기관
- \* 지원분야 및 전문기술분야는 선택지 중 가장 가까운 것으로 선택
- \* 과제명 및 과제내용은 "**창업기업지원서비스 바우처**" 입력

### ○ 과제정보 입력 후 희망 주관기관 선택

02step(예시)

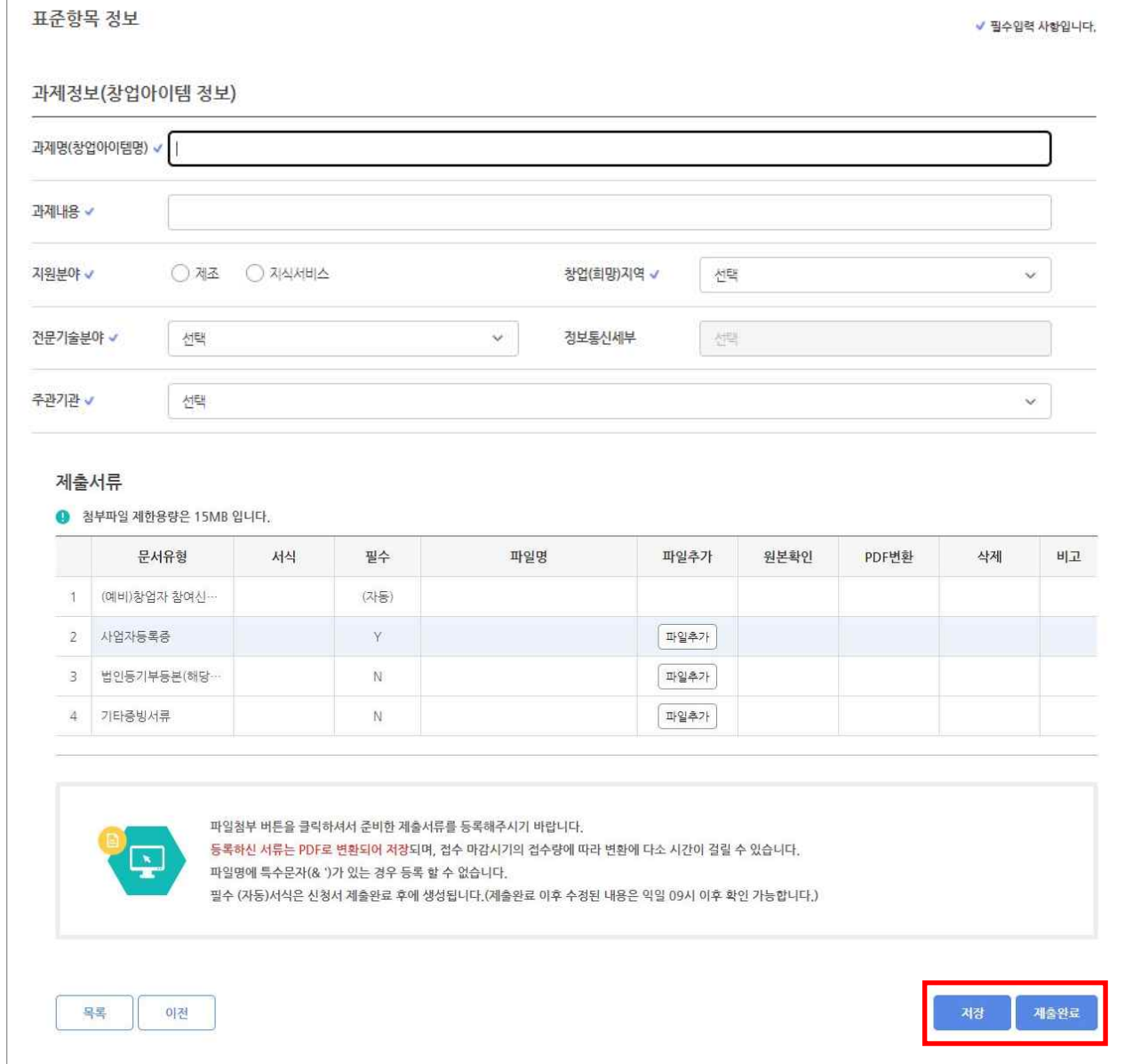

- (사업자등록증) 사업자등록증 또는 사업자등록증명원 첨부
- \* **개업연월일이 확인 가능**하여야 함(개업연월일 확인 불가한 경우 탈락할 수 있음)
- (법인등기부등본) 법인 신청시에 한하여 첨부
- \* **개업연월일을 확인**할 수 있도록 마지막 장까지 누락 없이 **법인등기부등본 필수 첨부** (개업연월일 확인 불가한 경우 탈락할 수 있음)
- (기타증빙서류) 공고문 지원 제외 대상 '예외'에 해당되는 경우 관련 서류 첨부
- \* 공고문의 지원 제외 대상에 해당하는 경우 관련 증빙서류 필수 제출 (지원 제외 대상) 채무불이행, 국세·지방세 체납 등

#### ○ 저장 클릭 후 제출와료 클릭 필수

\* 20메가바이트(MB)로 초과시 업로드 불가

#### 감사합니다.